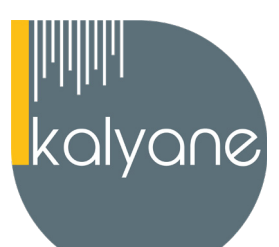

## **POWERPOINT 2019-PRÉSENTIEL**

#### **OBJECTIFS PÉDAGOGIQUES**

L'objectif de cette formation est de **maîtriser l'intégralité des fonctionnalités de PowerPoint 2019.**

De l'apprentissage des fonctionnalités de base et avancées du logiciel à la compréhension des principes de conception de diapositives en passant l'intégration de médias et la maîtrise des techniques de présentation orale, vous acquérez l**es compétences nécessaires pour créer des présentations visuellement attrayantes, professionnelles et efficaces à l'aide du logiciel Microsoft PowerPoint.**

Vous saurez **concevoir des présentations impactantes** pour communiquer de manière claire et persuasive.

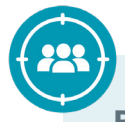

#### **PUBLIC CIBLÉ**

Salariés en **poste, demandeurs d'emploi, entreprises, particuliers**

La certification TOSA s'adresse à des professionnels exerçant dans les domaines de la communication, du marketing, de la formation ou du commercial mais également de manière plus transverse dans le cadre d'une réunion, d'un séminaire ou d'une conférence.

### **PRÉREQUIS**

Maîtriser les bases d'utilisation d'un ordinateur - • Navigateur web : Edge, Chrome, Firefox, Safari - Système d'exploitation : WINDOWS Connexion internet - Webcam - Micro

Jusqu'à 34 heures **DURÉE**

## **HORAIRES DES SESSIONS**

À définir selon la disponibilité du stagiaire **LIEU DE FORMATION** 

Sur le lieu de travail ou à domicile

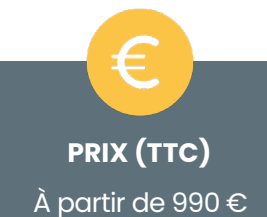

#### **CONTENU DU PROGRAMME**

*Ce programme s'inscrit dans le cadre de la préparation à la certification TOSA Powerpoint. Selon l'audit réalisé auprès du stagiaire en amont de sa formation, un programme adapté à ses besoins pourra alors être mis en place.*

#### **Les règles de la présentation**

- Les règles d'écriture sur les visuels à présenter
- Les polices de caractères
- Les couleurs
- Une présentation réussie

#### **Prise en main**

- Démarrer et quitter PowerPoint
- L'interface PowerPoint
- L'affichage sous PowerPoint
- Créer une présentation
- Afficher une présentation

#### **Personnaliser et modifier d'une présentation**

- Créer votre première présentation
- Appliquer un thème
- Modifier le jeu de couleurs et de polices d'un thème
- Enregistrer un thème personnalisé
- Modifier l'ordre des diapositivesdans une présentation

#### **Mettre en forme les diapositives**

- Saisir du texte
- Sélectionner, déplacer, et copier du texte
- Modifier la police, la taille et les attributs de mise en forme
- Modifier l'alignement, l'interligne, l'espacement des paragraphes
- Modifier la casse du texte

# Apprendre à **réaliser des**

**présentations claires et efficaces.**

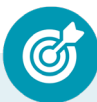

Apprendre à **démarrer PowerPoint, utiliser l'interface et les fonctionnalités de base et découvrir comment créer et afficher une présentation.**

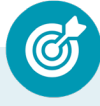

Apprendre à **créer une présentation, ajouter et supprimer des diapositives, appliquerun thème prédéfini, personnaliser un jeu de couleurs et modifier une présentation.**

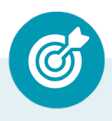

Apprendre à **saisir, sélectionner, déplacer et copier du texte, modifier les caractères, mettre en forme les paragraphes et changer la casse.**

#### **Insérer une image**

- Insérer une image à partir d'un fichier
- Insérer une image en ligne
- Redimensionner une image
- Recadrer une image et modifier la luminosité et le contraste

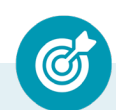

Apprendre à **insérer une image à partir d'un fichier ou en ligne, à recadrer une image ou modifier la luminosité et le contraste.**

#### **Modifier des images**

- Rendre une zone d'image transparente et la recolorier
- Modifier l'apparence d'une image
- Utiliser le volet Format de l'image
- Créer un album Photo
- Créer une règle de message plus élaborée

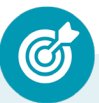

Apprendre à **rendre une zone d'image transparente, modifier l'apparence d'une image, utiliser le volet format de l'image et créer un album photo.**

#### **Les techniques du tableau**

- Insérer un tableau simple
- Insérer, supprimer des lignes et des colonnes
- Modifier la hauteur des lignes, largeur des colonnes
- Mettre en forme tableau et cellules
- Dessiner un tableau

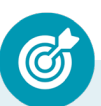

Apprendre à **insérer, modifier et mettre en forme un tableau.**

#### **Les graphiques**

- Insérer un graphique
- Modifier les données d'un graphique
- Modifier un graphique
- Insérer un graphique SmartArt ou diagramme

Apprendre à **insérer un graphique, modifier ses données, le personnaliser et également à insérer un graphique SmartArt ou un diagramme.**

#### **Dessiner avec PowerPoint**

- Insérer une forme prédéfinie
- Insérer du texte dans une forme
- Dessiner une forme libre
- Aligner, grouper, dissocier des objets
- Organiser des objets

Apprendre à **insérer une forme prédéfinie, insérer du texte dans une forme et à aligner, grouper, dissocier et organiser des objets.**

#### **Le mode Masque des diapositives**

- Afficher le mode Masque des diapositives
- Numéroter les diapositives
- Afficher un pied de page
- Ajouter un filigrane sur toutes les diapositives
- Modifier les puces dans un masque

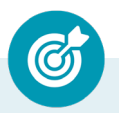

Apprendre à **mettre en forme le teste du masque des diapositives, modifier un modèle de conception et changer les retraits de textes dans un masque.**

#### **Transitions et animations**

- Ajouter des effets de transition
- Créer une animation simple d'un objet
- Créer des animations personnalisées
- Animer des paragraphes

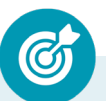

Apprendre à **animer vos présentations en maîtrisant les transitions, les animations d'objets et de texte ainsi que tous les paramètres associés.**

#### **Animations personnalisées**

- Animer les éléments d'un graphique
- Créer un chemin personnalisé
- Différents effets personnalisés

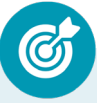

Apprendre à **réaliser des animations avancées en fonction de vos besoins spécifiques, et animer les concpets que vous souhaitez présente.**

#### **Le mode Plan**

- Créer une présentation en mode Plan
- Réorganiser les diapositives en mode Plan
- Importer un plan
- Imprimer un plan

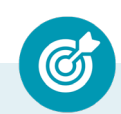

Apprendre à **créer rapidement le texte de votre présentation avec le mode Plan et à réorganiser rapidement une présentation.**

#### **Imprimer une présentation**

- Aperçu avant impression
- Encadrement, en-tête et pied de page
- Paramétrer et imprimer

Apprendre à **régler tous les paramètres influençant l'impression de votre présentation : orientation, en-tête, pied de page et commentaires.**

#### **Orthographe, synonymes**

- Le correcteur orthographique
- Paramétrer le correcteur orthographique
- Le dictionnaire des synonymes
- Maîtriser la correction orthographique
- Traduire du texte

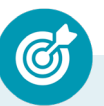

Apprendre à **utiliser les divers outils mis à votre disposition pour éviter les fautesd'orthographe, pour trouver un synonyme et même pour traduire un mot.**

#### **Communiquer avec le son et la vidéo**

- Ajouter un son provenant d'un fichier
- Ajouter un son provenant de la bibliothèque multimédia
- Intégrer une vidéo dans une diapositive
- Ajouter un bouton pour lire un clip vidéo
- Enregistrer des commentaires

Apprendre à **améliorer vos présentations en intégrant des sons, des vidéos, voire en enregistrant vos propres commentaires.**

#### **Quels types de graphiques choisir ?**

- Histogramme, bâtons, tuyaux d'orgue
- Barres, secteurs
- Nuage de points, bâtons et barres empilés
- Anneaux, bulles, courbes
- Toile d'araignée, surface 2D, aires

Apprendre à **sélectionner le bon graphique en fonction des objectifs que vous souhaitez assigner au rendu de vos données numériques.**

#### **MOYENS PÉDAGOGIQUES**

La formation en présentiel permettra à l'apprenant de renforcer et développer ses compétences.

L'apprenant peut ainsi bénéficier d'une formation sur mesure adaptée à ses objectifs et son niveau mais également à son secteur d'activité et son métier.

**Nature des travaux :** Exercices, mises en pratique.

#### **MODALITÉS DE FORMATION**

**Présentiel**

#### **MODALITÉS D'ÉVALUATION DES CONNAISSANCES**

#### **En amont et durant la formation :**

Un **test de positionnement** sera effectué **en amont** de la formation afin d'évaluer la **progression** du stagiaire.

**TOSA** 

#### **A l'issue de la formation :**

**L'action de formation** est sanctionnée par **le passage d'une certification** qui a vocation à sanctionner un ensemble de compétences. À l'issue de cette formation, le stagiaire recevra **une attestation de formation téléchargeable** au format PDF.

Dès que le stagiaire **termine sa formation,** son tuteur l'**accompagnera** pour **l'organisation et le passage de la certification TOSA Powerpoint enregistrée à France Compétences sous le numéro RS6199** afin d'évaluer ses compétences dans l'utilisation du logiciel Powerpoint.

Le stagiaire doit être équipé d'un ordinateur muni d'une webcam, d'un micro et d'une connexion internet pour le passage de sa certification.

#### **Résumé de la certification :**

• Test adaptatif TOSA : QCM, manipulation de logiciels, Scoring mathématique IRT (Item Response Theory)

- 35 questions
- **Durée de 60 minutes**
- Passage en conditions d'examen en ligne
- Score sur une échelle de 1 à 1000
- Délivrance de la certification si le score est supérieur à 351 sous 5 jours ouvrés

#### **Compétences attestées :**

#### **Niveau basique (score Tosa 351 à 550)**

- Créer et travailler un document de présentation simple
- Identifier les éléments de base du logiciel PowerPoint
- Saisir du texte dans les espaces réservés adéquats
- Utiliser les outils de mise en forme les plus courants afin de saisir du nouveau contenu
- Créer un tableau simple pour y insérer des données
- Insérer ou modifier une image ou une animation

• S'appuyer sur les modèles et les thèmes existants du logiciel PowerPoint pour créer une présentation

#### **Niveau opérationnel (score TOSA 551 à 725)**

• Naviguer dans l'environnement du logiciel PowerPoint de façon à manier les contenus des diapositives

• Adapter les modes d'enregistrement et d'impression d'une présentation

• Lancer un diaporama et gérer différents modes de défilement pour appliquer des effets de texte et/ou de mise en forme des contenus pour enrichir l'aspect visuel d'une diapositive

• Vérifier l'orthographe et la grammaire des contenus d'une présentation

• Modifier la mise en forme d'un tableau en utilisant les outils de mise en forme pour

illustrer et consolider sa présentation PowerPoint en créant des animations élaborées • Modifier un thème ou un modèle existant afin d'améliorer l'aspect visuel d'une présentation

#### **Niveau avancé (score TOSA 726 à 875)**

- Personnaliser son environnement PowerPoint afin de l'adapter au mieux aux différents contextes d'utilisation
- Enregistrer les présentations selon le moment adéquat et maîtriser les méthodes d'organisation des diapositives, y compris les modes automatiques
- Optimiser l'usage des outils d'effets de style du logiciel à disposition pour adapter chaque information à la mise en forme adéquate
- Gérer l'insertion de supports visuels divers et externes au logiciel
- Personnaliser un thème et/ou un modèle afin de l'adapter à la charte de son entreprise

#### **Niveau expert (score Tosa 876 à 1000)**

- Maîtriser le paramétrage de son environnement PowerPoint
- Utiliser toutes les options du logiciel en matière de diffusion et de publication afin d'optimiser les contenus d'une présentation
- Optimiser la présentation des informations
- Créer des tableaux de différents styles pour illustrer et étayer sa présentation
- Insérer et modifier tout type d'objet dans un document PowerPoint pour gérer les effets de transition des diapositives
- Optimiser le rendu d'une présentation en utilisant l'intégralité des fonctions avancées sur chaque diapositive

*Le passage de la certification est obligatoire pour les formations financées par le CPF*

#### **MODALITÉS D'ÉVALUATION DE L'APPRÉCIATION DES PARTICIPANTS**

**Audit téléphonique** du service qualité et/ou questionnaire de satisfaction remis en fin de formation.

*NOTE : Si vous, ou l'un(e) de vos salarié(e)s, est une personne en situation de handicap, merci de contacter notre référent handicap, Mr Rudy Cohen à l'adresse mail : referenthandicap@kalyane.com*